# **СЕКЦИЯ 8**

## **ОБЕСПЕЧЕНИЕ ПРАКТИКО-ОРИЕНТИРОВАННОСТИ ОБРАЗОВАНИЯ**

#### **Н. А. Аксенова, А. И. Кучеров**

Гомельский государственный университет имени Ф. Скорины

### **СОЗДАНИЕ МАРКЕРОВ ОБЪЕКТОВ ДЛЯ РЕАЛИЗАЦИИ ТЕХНОЛОГИИ ДОПОЛНЕННОЙ РЕАЛЬНОСТИ НА ЗАНЯТИЯХ ПО КОМПЬЮТЕРНОЙ ГРАФИКЕ**

Дополненная реальность и элементы дополненной реальности имеют большие перспективы с точки зрения их применения в системах работы с аудиторией во время лекционных и практических занятий. Для реализации технологии дополненной реальности нужны четыре основные составляющие: веб-камера, компьютер, маркер и программа. Камера сканирует окружающий мир и находит некий маркер (картинку, принт, паттерн), который она идентифицирует как метку дополненной реальности. После обработки этой информации специальное программное обеспечение накладывает поверх маркера соответствующий виртуальный объект: текст, фотографию, объемный объект и т.д. Объект может иметь статическую или динамическую форму отображения. После того, как объект появился, он будет позиционироваться относительно нее, как бы не изменялось положение метки перед камерой. ОБЕСПЕЧЕНИЕ<br>
ШРАКТИКО-ОРИЕНТИРОВАННОСТИ<br>
ОБРАЗОВАНИЯ<br>
СОЗДАНИЕ МАРКЕРОВ ОБЪЕКТОВ ДЛЯ РЕАЛИЗАЦИИ<br>
ГОЗДАНИЕ МАРКЕРОВ ОБЪЕКТОВ ДЛЯ РЕАЛИЗАЦИИ<br>
ТЕХНОЛОГИИ ДОПОЛНЕННОЙ РЕАЛИЗАЦИИ<br>
ТЕХНОЛОГИИ ДОПОЛНЕННОЙ РЕАЛИЗАЦИИ<br>
ПОЛОГИЕННА

Хорошим инструментарием для разработки служит платформа Vuforia. Ядром платформы является библиотека QCAR, написанная на C++ и содержащая практически всё, начиная от определения маркеров (target) и заканчивая рендерингом картинки. Помимо библиотеки, платформа включает в себя Target Manager – систему для создания маркеров из имеющихся изображений. Для регистрации виртуальных элементов в реальном мире требуется позиционирование

и ориентационное отслеживание. Vuforia позволяет создавать маркерные примитивы с помощью онлайн-портала «Vuforia developer», который предлагает три вида маркеров (рисунок 1).

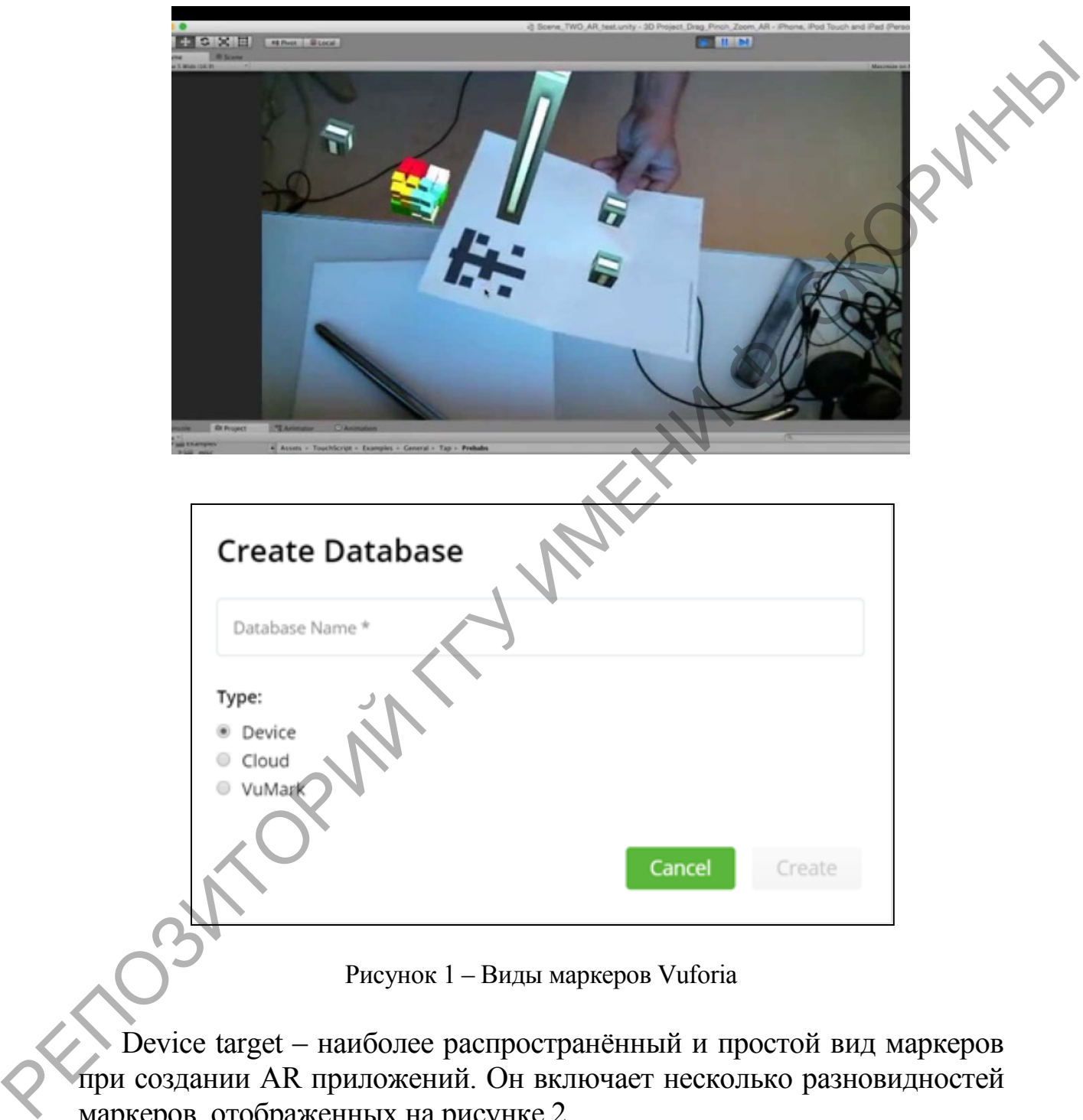

Рисунок 1 – Виды маркеров Vuforia

Device target – наиболее распространённый и простой вид маркеров при создании AR приложений. Он включает несколько разновидностей маркеров, отображенных на рисунке 2.

Image targets – базовый вид мишеней, представляющий собой обычную картинку, например, обложку журнала, фотографию или афишу нового фильма. По ней мы можем определить, какая именно картинка попала в объектив камеры, а также её расположение в пространстве и масштаб. Стоит сказать, что не любая картинка подойдет для создания мишени. Хорошими мишенями являются те, в которых много контрастных деталей. Именно на этих деталях и строится опорная матрица для последующего распознания мишеней.

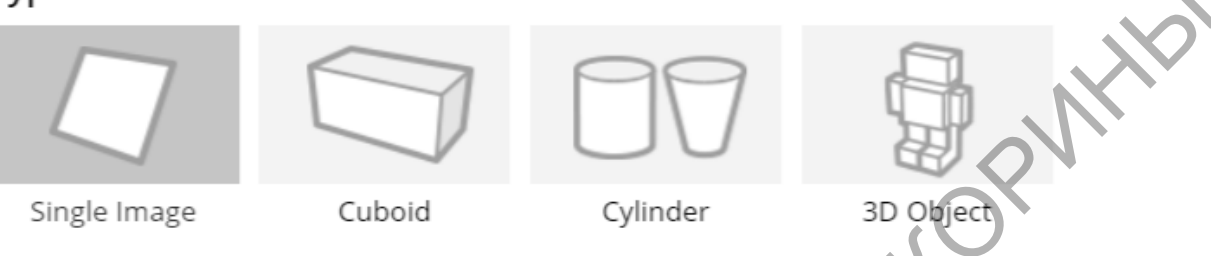

Рисунок 2 – Device маркеры Vuforia

Simple 3D targets (Cube and Cuboid) – это мишени в виде прямоугольных параллелепипедов (включая куб). Например, такой мишенью может служить упаковка «умного телевизора», спичечный коробок или системный блок компьютера. Как и любая коробка, такая мишень состоит из шести плоскостей, и чтобы создать её, понадобится шесть картинок для каждой из них.

На церемонии открытия WorldSkills International Kazan 2019 таким маркером была интерактивная перевернутая усеченная пирамида, занимавшая центр экспозиции на стадионе. В приложении, которое зрители могли использовать для просмотра, необходимо было указать сектор, ряд и место, чтобы рассчитать геометрическое искажение маркера для системы распознавания.

Cylinder targets – этот вид мишеней представляет собой усеченный конус с возможностью задавать диаметры оснований. Конечно, если выбрать одинаковые диаметры, то получатся как раз цилиндр, но все же это частный случай. Для того, чтобы создать такую мишень, понадобится не только указать диаметры оснований и высоту, но также добавить три картинки – по одной для каждого из двух оснований и еще одну для боковой поверхности. Туре:<br>  $\frac{1}{2}$  Single Image<br>  $\frac{1}{2}$  Cuboid<br>  $\frac{1}{2}$  Cuboid<br>  $\frac{1}{2}$  Cuboid<br>  $\frac{1}{2}$  Cuboid<br>  $\frac{1}{2}$  Cuboid<br>  $\frac{1}{2}$  Cuboid<br>  $\frac{1}{2}$  Cuboid<br>  $\frac{1}{2}$  Cuboid<br>  $\frac{1}{2}$  Cuboid<br>  $\frac{1}{2}$  Cuboid<br>  $\frac{1}{2}$ 

Еще одной разновидностью маркеров является Cloud target. Сервис Cloud Recognition Service на базе Vuforia подходит для приложений, которые используют много маркеров или маркеров, которые необходимо часто обновлять. Сервис даёт любому приложению доступ к более чем миллиону различных изображений в «облаке», для чего используется RESTful API. Сервис можно интегрировать с уже существующими системами управления контентом и динамически обновлять базу данных распознаваемых изображений без обновления самого приложения.

Последний рассматриваемый в данном материале вид маркеров VuMark target – проприетарный штрих-код нового поколения. Он даёт свободу индивидуальному дизайну, одновременно кодируя данные и действуя как маркер AR. Дизайн VuMark предоставляет универсальное решение для доставки информации AR на любом объекте, предоставляя при этом выбор дизайна для индивидуального внешнего вида.

VuMark может использоваться как инструмент для кодирования данных, таких как URL-адрес и/или серийный номер продукта. Он преодолевает ограничения существующих матричных решений штрих-кода, которые не поддерживают AR-события и могут оказывать отрицательное влияние на внешний вид продукта. VuMarks имеют применение как на предприятиях, так и на потребительских рынках. VuMarks предлагают масштабируемый способ идентификации объектов и наложения пошаговых 3D-инструкций, указывающих, как эти объекты использовать. Это приводит к значительной экономии средств для обслуживаемого оборудования и обслуживающего персонала. и действуя как маркер AR Девайн VuMark предлегаемист реноставляет не положивания и стользовать и деваристических или положивания и совери. Политические принимати с положивания и соверили с положивания и при соверили с при

На потребительском рынке VuMarks предлагает надежный способ распознавания и отслеживания игрушек, электроники и инструментов. Потребительские бренды могут создавать 3D-эффекты, предназначенные для демонстрации того, как использовать продукт или для повышения цены за счет внедрения новых цифровых функций.

На рисунке 3 показан пример маркера VuMarks. Элементы дизайна имеют пять основных компонентов, которые вносят свой вклад в их уникальность, регистрацию камерой устройства и возможностью кодирования данных.

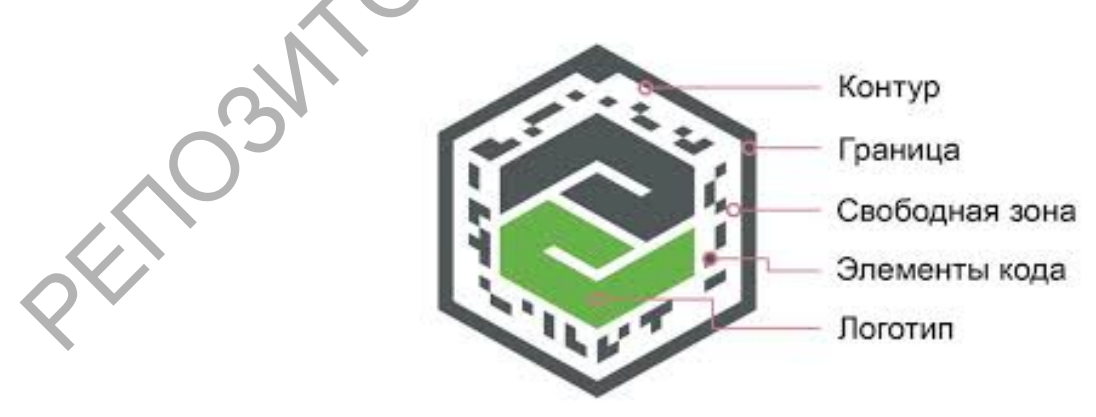

Рисунок 3 – Пример маркера VuMarks

Контур (Contour) – это то, что в первую очередь распознает алгоритм компьютерного зрения Vuforia. После обнаружения контура алгоритм ищет код и «читает» его, чтобы идентифицировать информацию закодированную в VuMark. Контур не отображается в явном виде или не виден в дизайне VuMark.

Граница (Border), как правило, является наиболее идентифицируемой и определяющей формой в VuMark. На рисунке 3 граница – внешняя форма, состоящая из шести прямых линий, образующих шестиугольник.

Свободная зона (Clear Space) – это обязательная пустая область, которая появляется рядом с границей по всей ее длине и служит для того, чтобы гарантировать достаточный контраст для алгоритма обнаружения контура.

Элементы кода (Code Elements) – информационная зона. Каждый VuMark содержит уникальный код, который состоит из элементов типов данных и длины значения/идентификатора. Чем больше длина значения, тем большее количество элементов требуется. Каждый элемент имеет 2 состояния: «Темное» и «Светлое». Уникальный код генерируется путем установки некоторых элементов в состоянии «Темный против светлого» (примерно 50% элементов в каждом состоянии). Граница (Border), как правило, является наиболее иденний и споредленный формой в VuMark. На рисунке з детении примения и стенутовыми иститутовыми согласники согласники согласники согласники собразители собразители соглас

Фон или область дизайна (Background) – это слой, где можно поместить любые части VuMark, которые не используются для обнаружения. Рекомендуется добавлять графически насыщенный фон, если планируется использовать VuMark для отслеживания.

Представленный на рисунке 3 логотип является частным примером и не несет информационной нагрузки для системы распознавания.

Проекты маркеров VuMark разработаны в Adobe Illustrator с помощью инструмента VuMark Designer, а затем загружены в Target Manager портала Vuforia developer в виде файлов SVG. На портале Vuforia developer имеется возможность оценить по пятибалльной шкале то, насколько точно будет распознаваться маркер камерой устройства: параметр «Augmentable».

#### **Список использованной литературы**

1. Нестеров, А. С., Использование технологий дополненной реальности при проведении лабораторных работ / А. С. Нестеров, И. Ю. Холодилин [Электронный ресурс]. – 2017. – Режим доступа: https://dspace.susu.ru/xmlui/bitstream/handle/0001.74/17337/2017\_286\_Kho lodilin.pdf?isAllowed=y&sequence= $1 - \text{A}$ ara доступа: 16.12.2019.